**1**

# NBS Web Portal

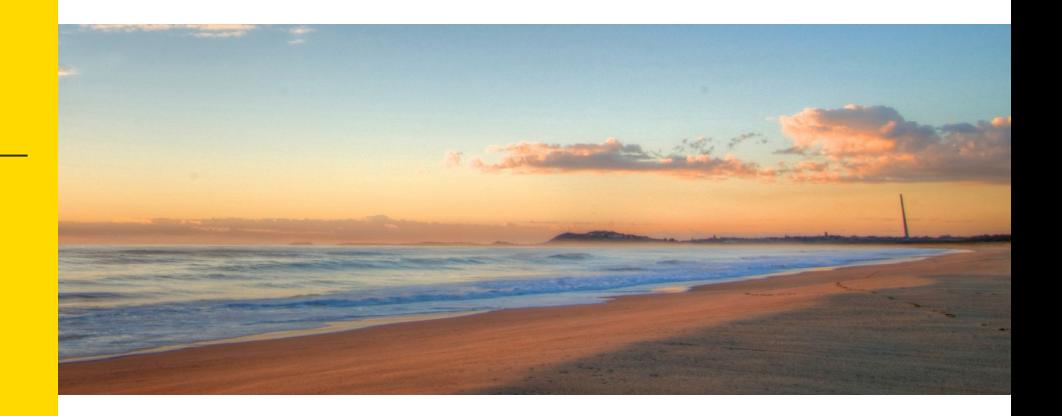

#### **How Do I Access My Online Account?**

 **Registering for and logging into your account online is easy. Just follow the instructions below.**

### **Get to the website**

- Using your Internet browser, navigate to: http://my.nbsbenefits.com
- Click "Register" on the home page. (Highlighted in red below.)

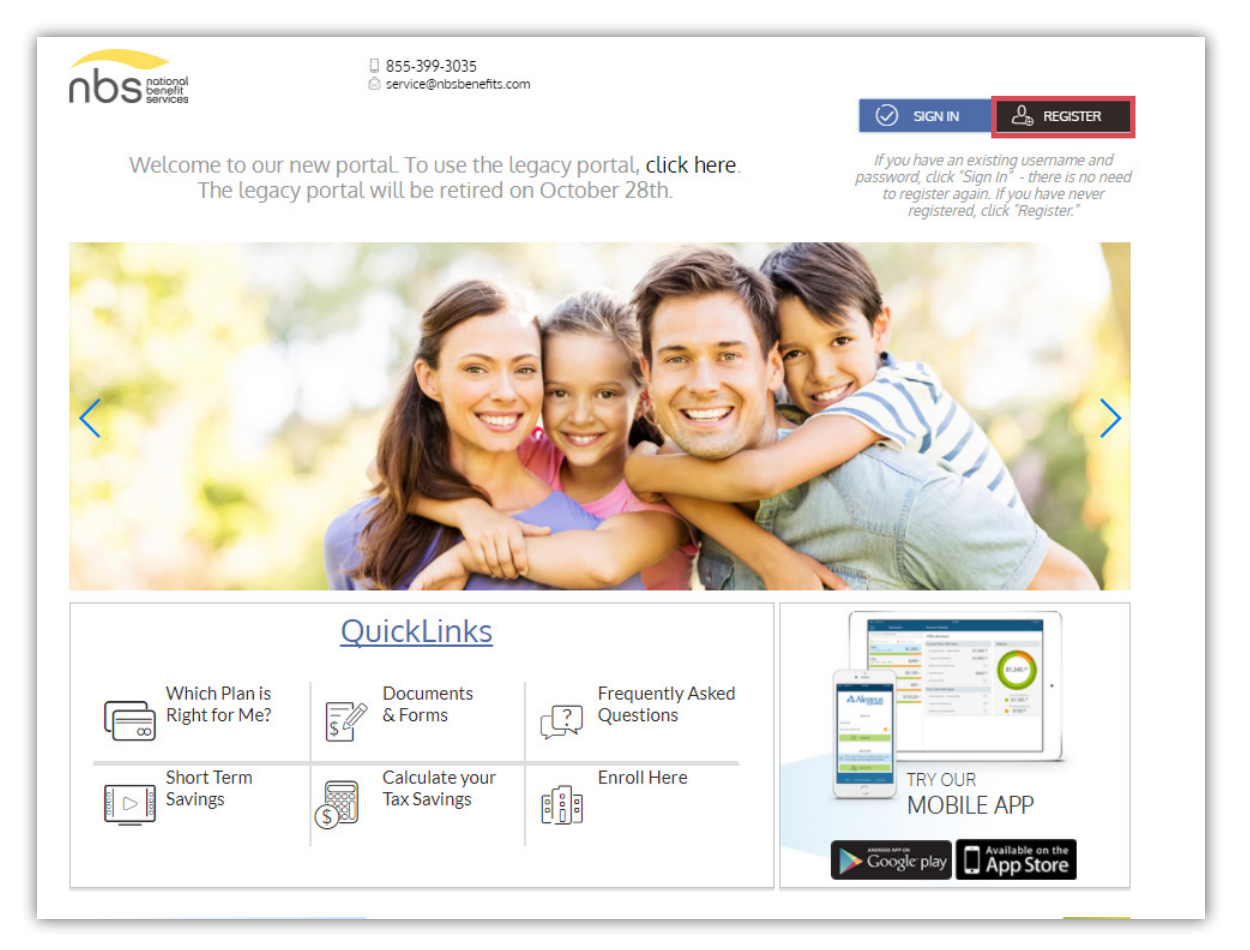

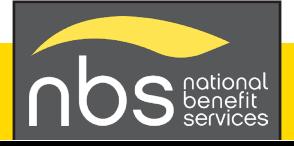

## **2 Complete the required fields of the registration form** Username and password  $\triangleright$  Personal information - name and email address

- Employee ID: Please enter your **Social Security Number**
- Employer ID OR NBS Benefits Card Number.
	- Employer ID is a 9 digit code given to you in your welcome email from NBS, or may be obtained through your employer or by contacting NBS at (855) 399-3035
- Accept the Terms of Use
- After completing all required fields, click "Register"

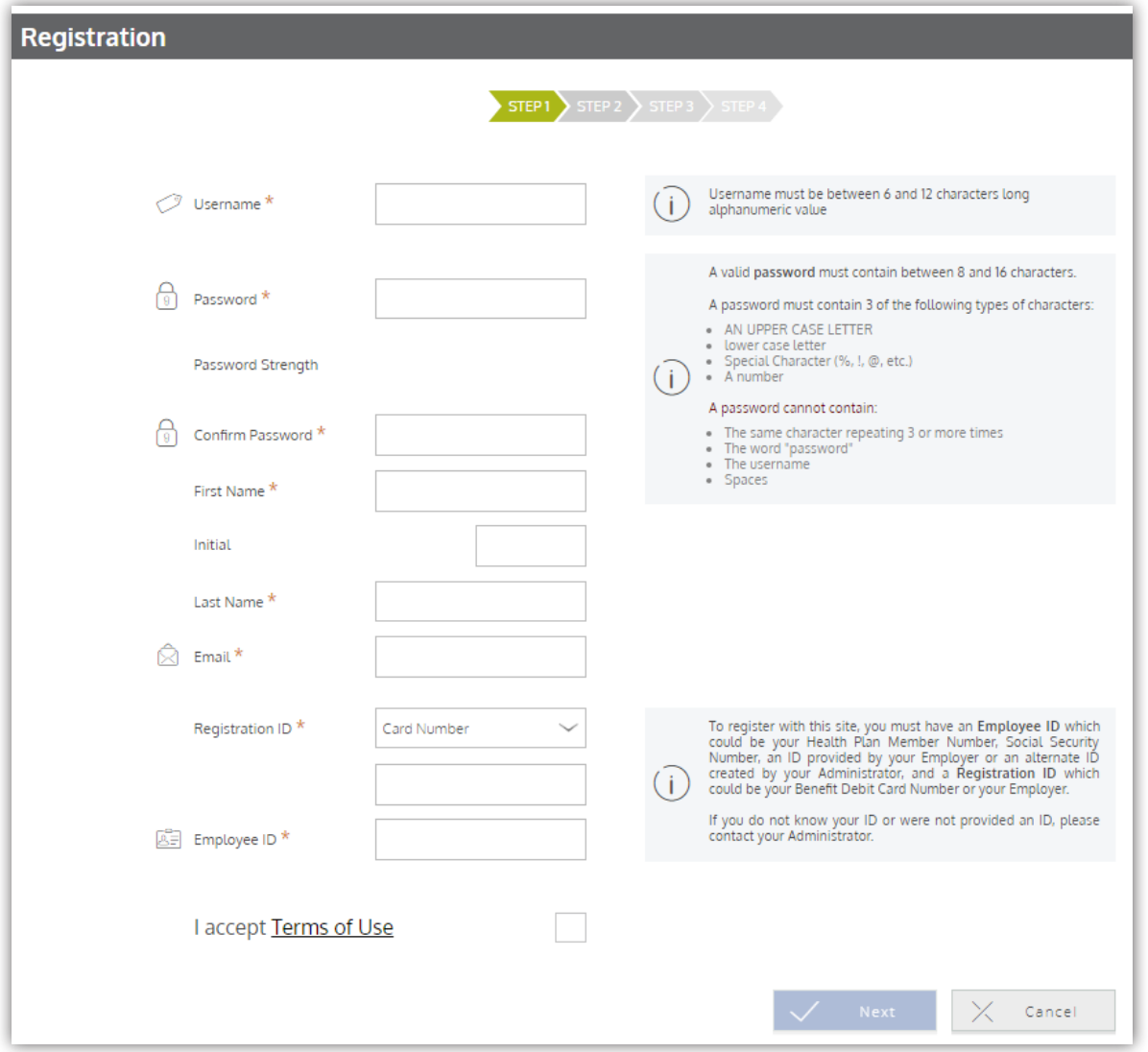

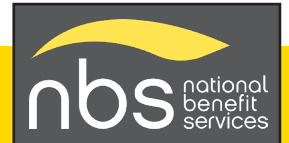

### **3 Set up direct deposit for quick and secure reimbursements.**

Select "Reimbursement Method" from the Personal Dashboard and choose "direct" deposit."

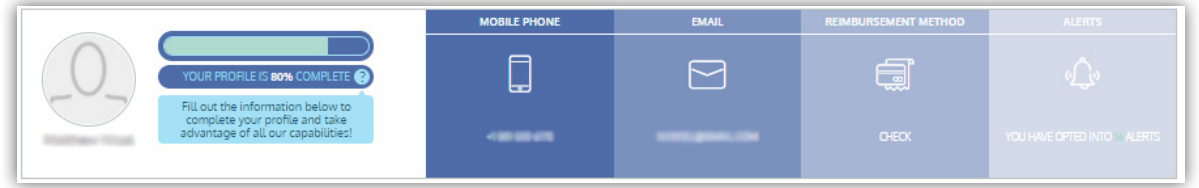

- Enter required fields including account and routing number.
- Click the checkbox agreeing for NBS to deposit funds to your account.
- Click on "Save."

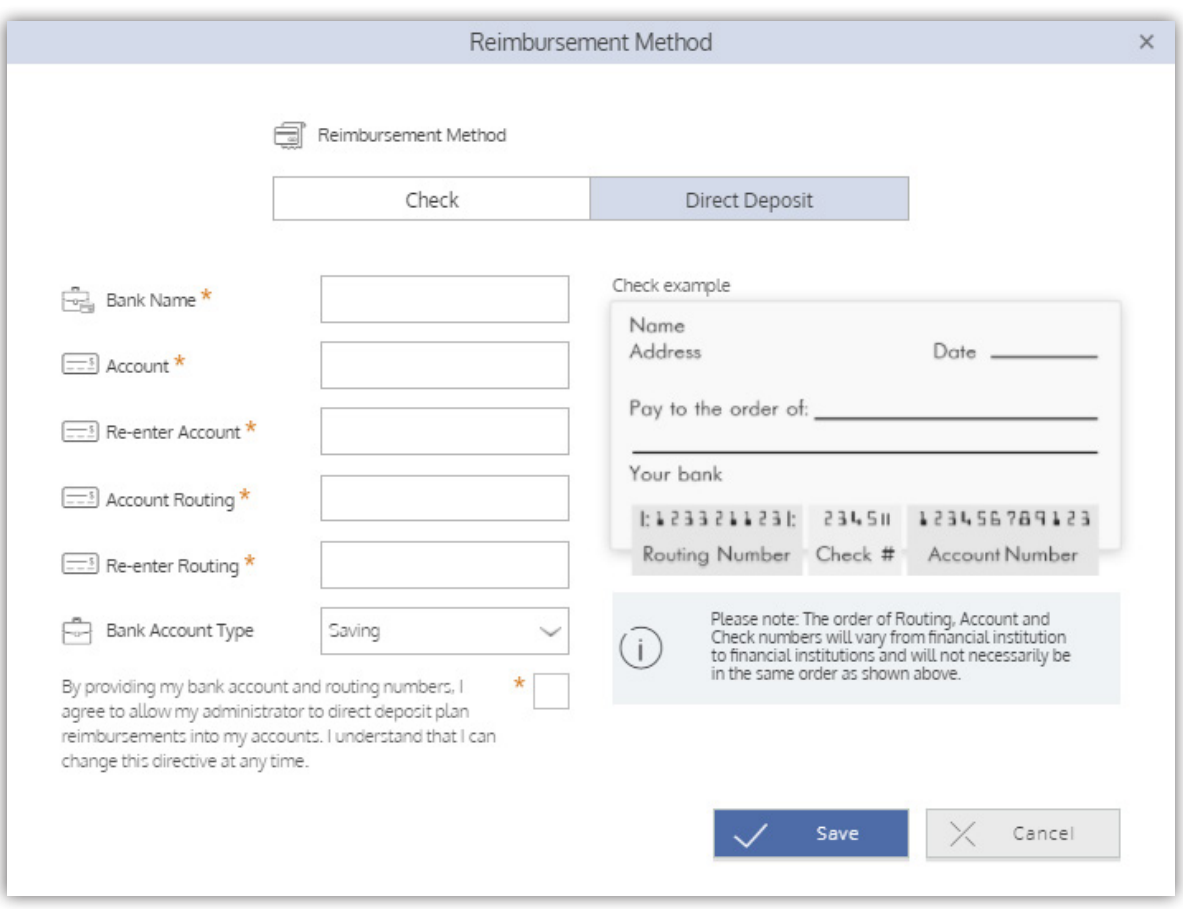

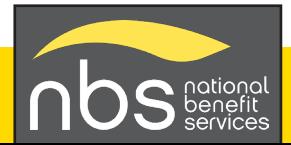